### **NOVITA' SULLA** *RIFORMA DELLO* **SPORT**

27/03/2024 dott. Massimo Sighel dott. Ugo Grisenti

• Le caratteristiche delle co.co.co. Sportive

**CONI** 

**DELLO SPORT** 

**SCUOLA** 

TRENTO

• Scadenze ed adempimenti all'interno del RASD

**CONI** 

COMITATO

TRENTO

**ITALIA** 

- Le prestazioni sportive con P.Iva e l'adozione del regime forfetario
- Confronto costi fiscali e previdenziali tra co.co.co. e P.Iva: caso pratico

### TIPOLOGIE DI RAPPORTO IN AMBITO SPORTIVO

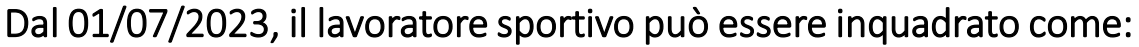

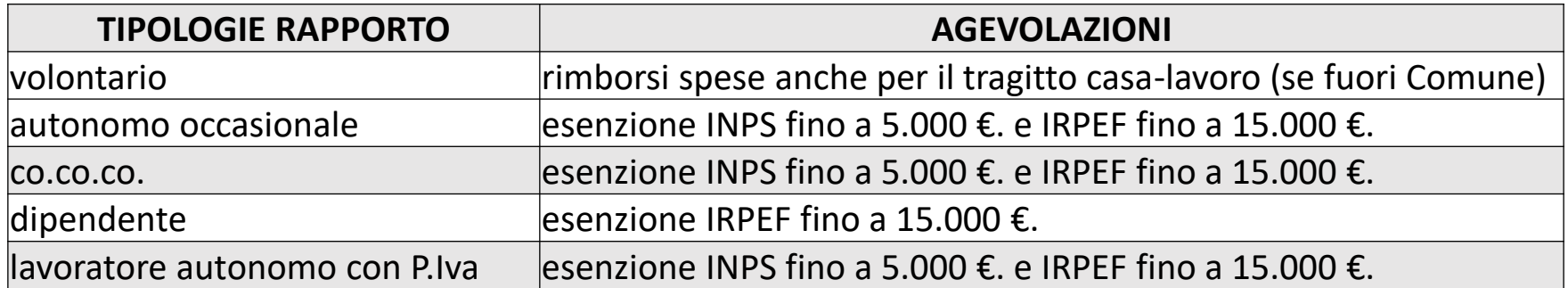

Sono state introdotte dal D. Lgs 36/2021 agevolazioni fiscali e previdenziali ma si applicano dai rapporti di lavoro sportivi **a partire dal 01/07/2023**. In particolare, per le co.co.co. sportive:

1. con compensi fino a 5.000 euro: **NO erario, NO previdenza,** e **NO Inail**

- 2. con compensi da 5.001 fino a 15.000 euro: **NO erario, SI previdenza** (con INPS Gestione Separata 24/25%) ma con base imponibile ridotta del 50% fino al 31/12/27, **SI assistenza** (con aliquota del 2,03%), **NO Inail**
- 3. con compensi superiori a 15.000 euro: obbligo di emissione prospetto paga e

**SI erario** (con aliquote IRPEF progressive ed addizionali regionali/comunali)

fino a 28.000 euro aliquota 23%

da 28.001 a 50.000 euro aliquota 35%

oltre 50.001 euro aliquota 43%

**SI previdenza** (con aliquota del 24/25%) con base imponibile ridotta del 50% fino al 31/12/27, **SI assistenza** (con aliquota del 2,03%), **NO Inail** <sup>2</sup>

### LA CO.CO.CO. SPORTIVA

Il D.Lgs. 36/2021, art.28, prevede la **presunzione di co.co.co.** se ricorrono i seguenti requisiti, nei confronti del medesimo committente:

- la durata delle prestazioni oggetto del contratto, pur avendo carattere continuativo, **non supera le 24 ore settimanali**, escluso il tempo dedicato alla partecipazione a manifestazioni sportive;
- le prestazioni oggetto del contratto risultano coordinate sotto il profilo tecnico-sportivo, in osservanza **dei regolamenti** delle Federazioni sportive nazionali, delle Discipline sportive associate e degli Enti di Promozione Sportiva.

Al di sotto delle 24 ore settimanali, l'onere di provare la diversa qualificazione del rapporto **grava su chi intenda farla valere**: in sede di verifica, va dimostrato l'assoggettamento al potere gerarchico, al potere direttivo, l'ingerenza e controllo sulle prestazioni, l'esercizio del potere disciplinare…

### LA CO.CO.CO. SPORTIVA

Avvio di una co.co.co.: consigliabile creare un fascicolo per ogni collaboratore

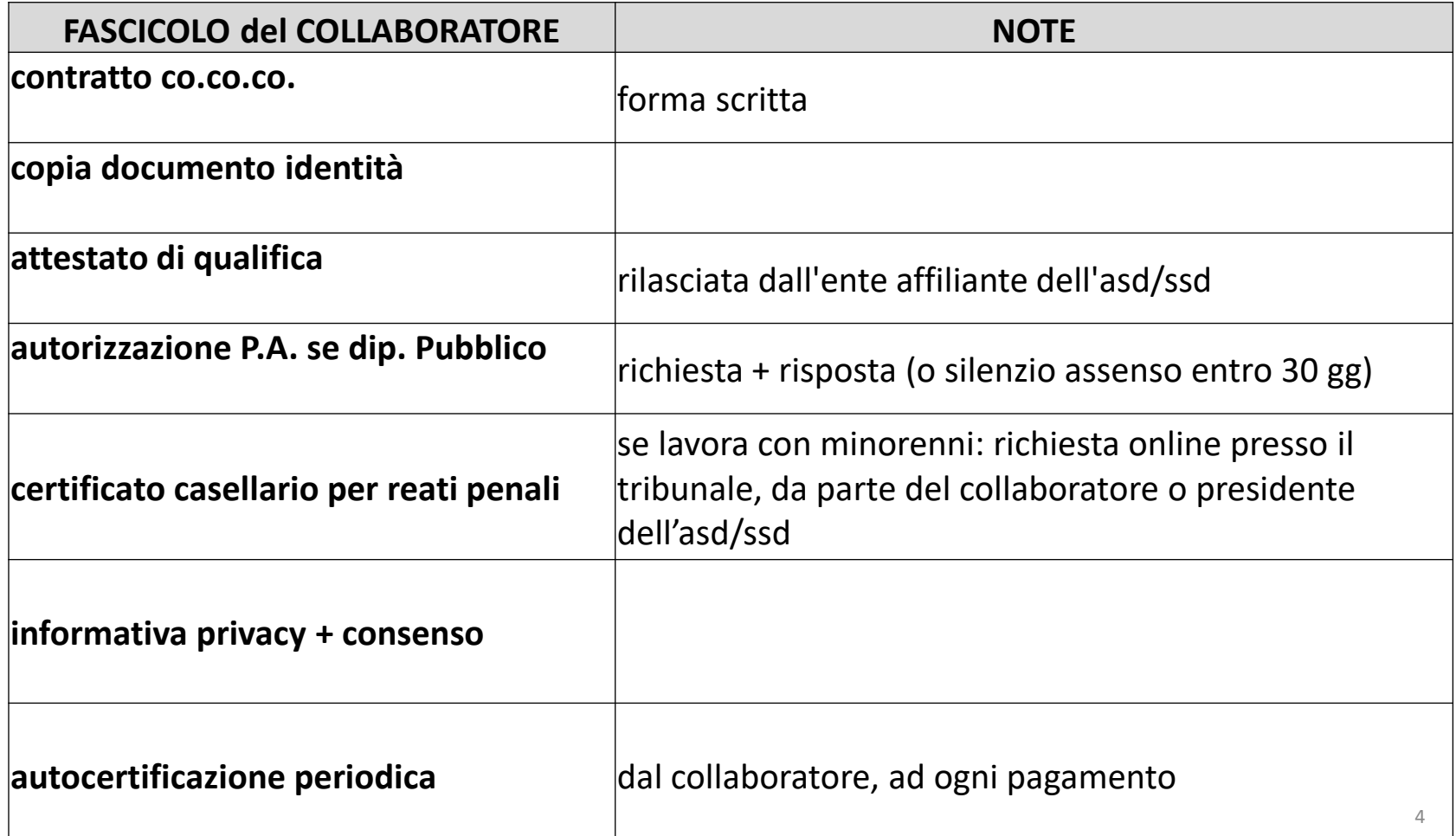

### LA CO.CO.CO. SPORTIVA

### Adempimenti «crescenti» in base all'importo percepito (cumulativo per il collaboratore)

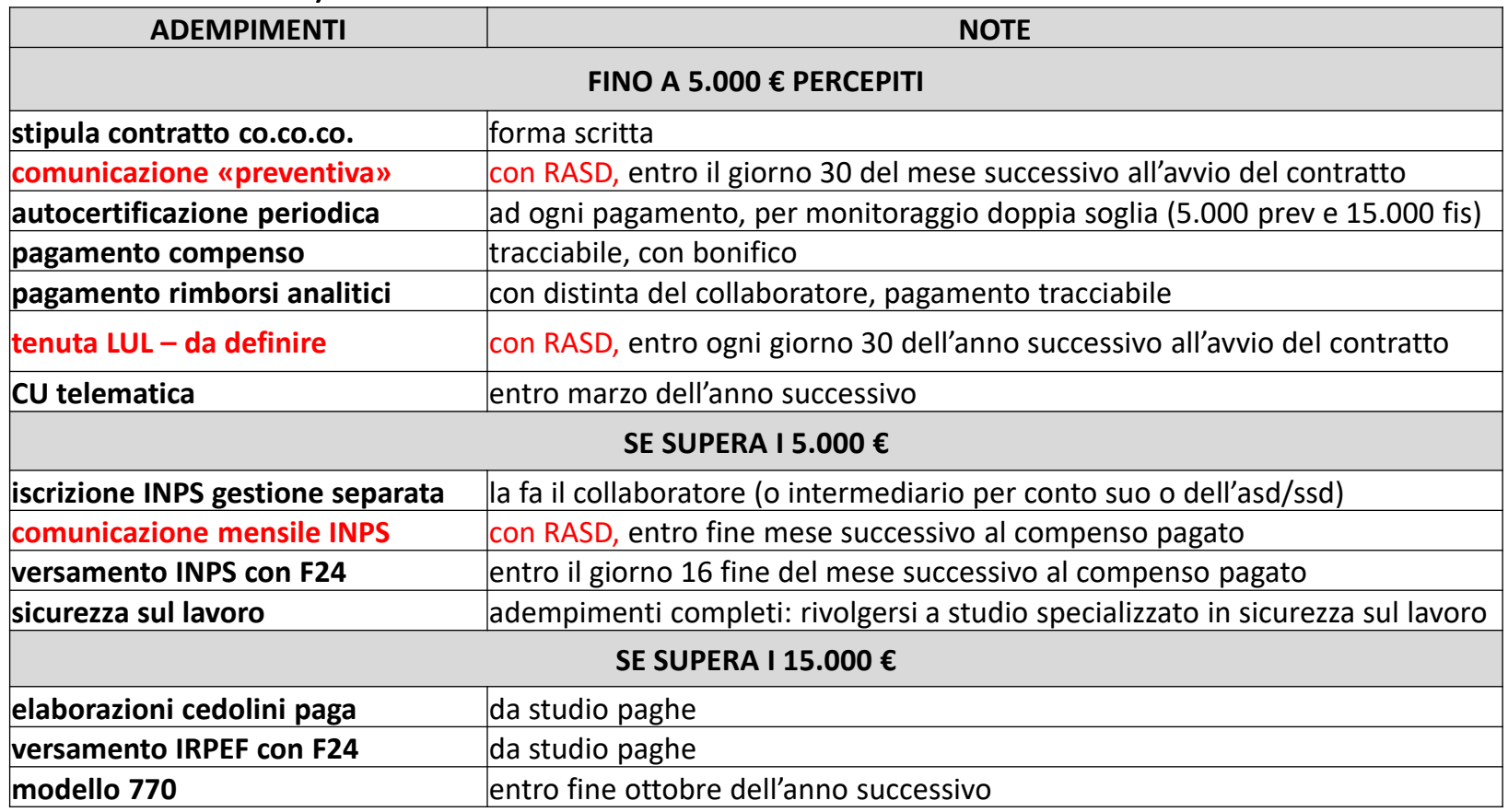

Accesso all'area riservata del Registro Nazionale della attività sportive dilettantistiche:

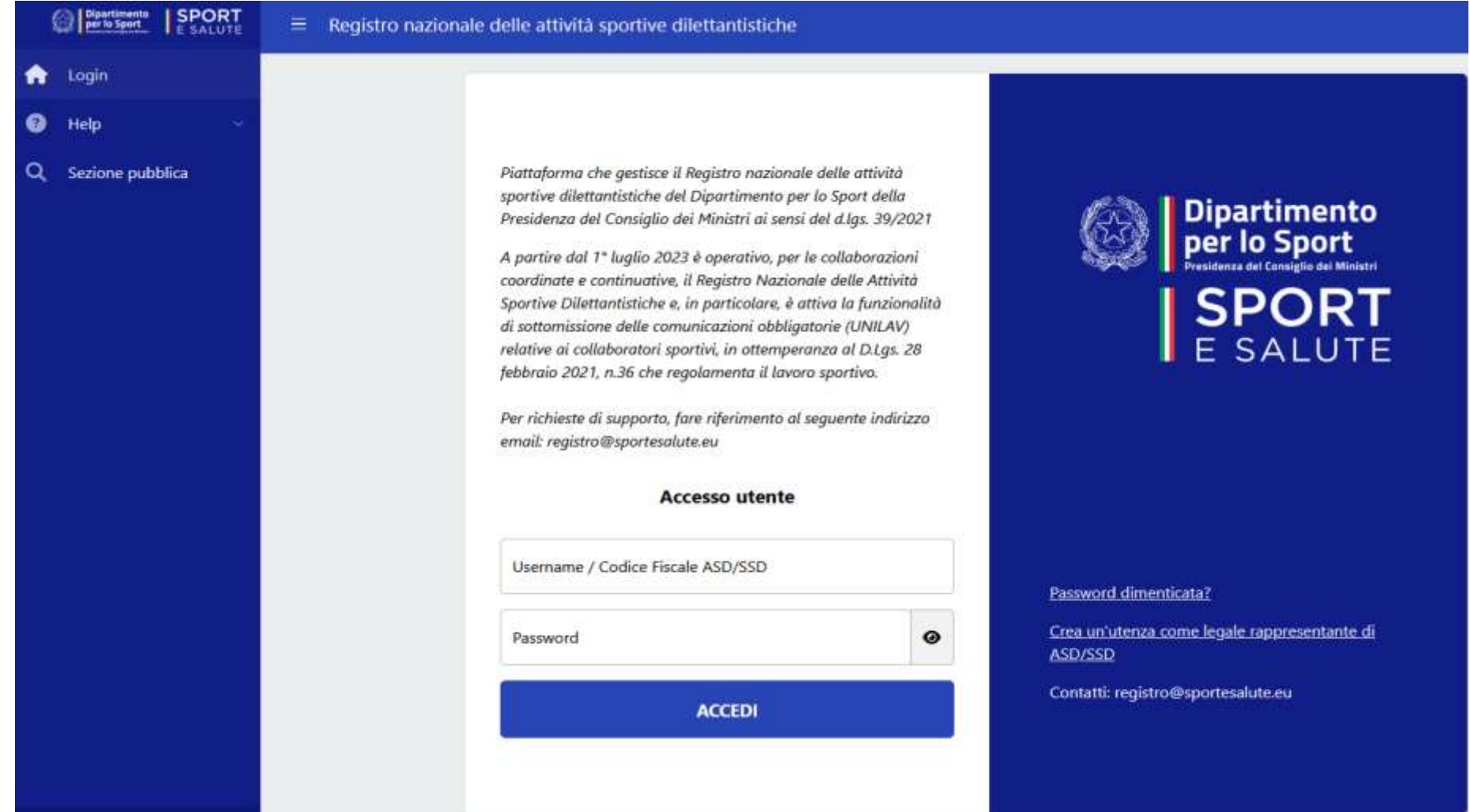

#### Menù «Lavoro Sportivo»

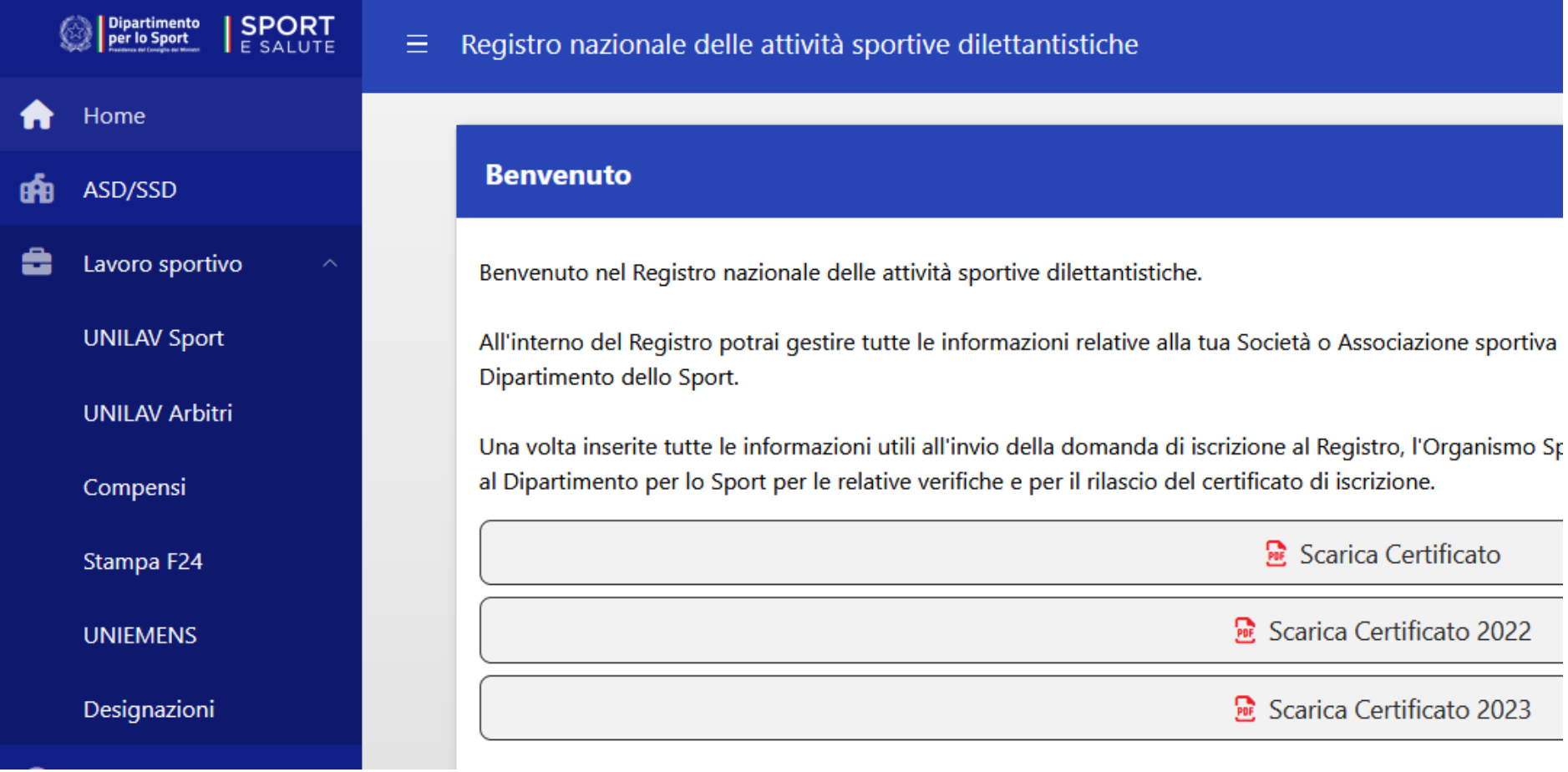

**UNILAV Sport: comunicazione preventiva** 

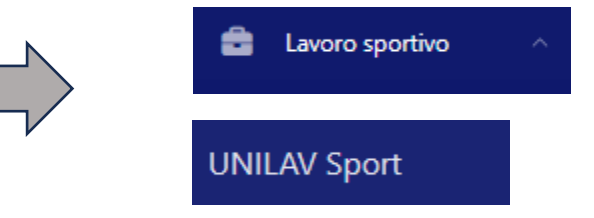

L'articolo 28, comma 3 del D.Lgs. 36/2021, prevede che l'ente sportivo **deve** comunicare al Registro Nazionale delle Attività Sportive dilettantistiche (RASD) i dati necessari per **l'individuazione del rapporto di lavoro sportivo** delle co.co.co. sportive

Tale comunicazione sostituisce a tutti gli effetti la comunicazione al Centro per l'Impiego (UniLav)

Termine: **entro 30° giorno del mese successivo** all'inizio del contratto

Funzione UNILAV Sport : Nuova comunicazione

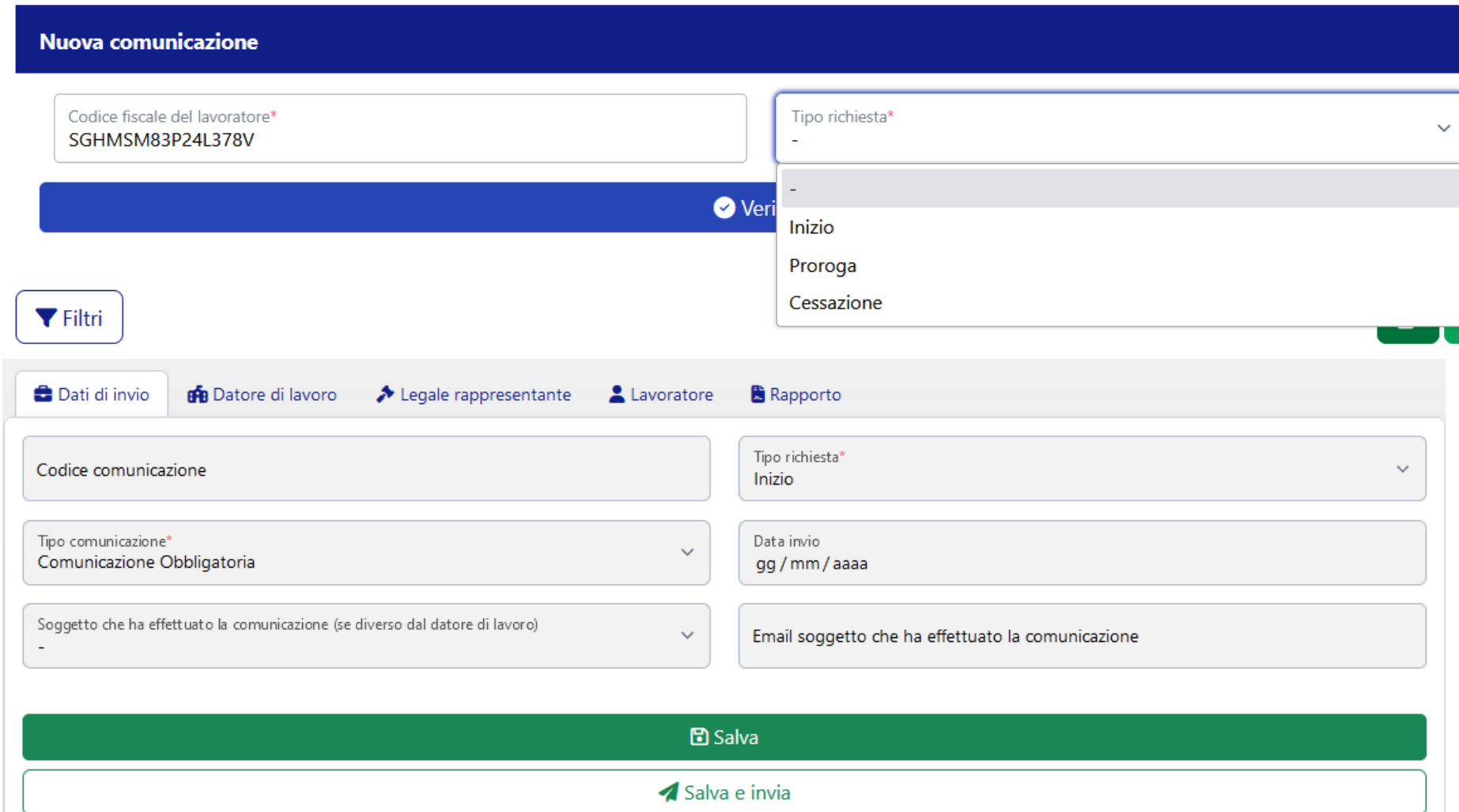

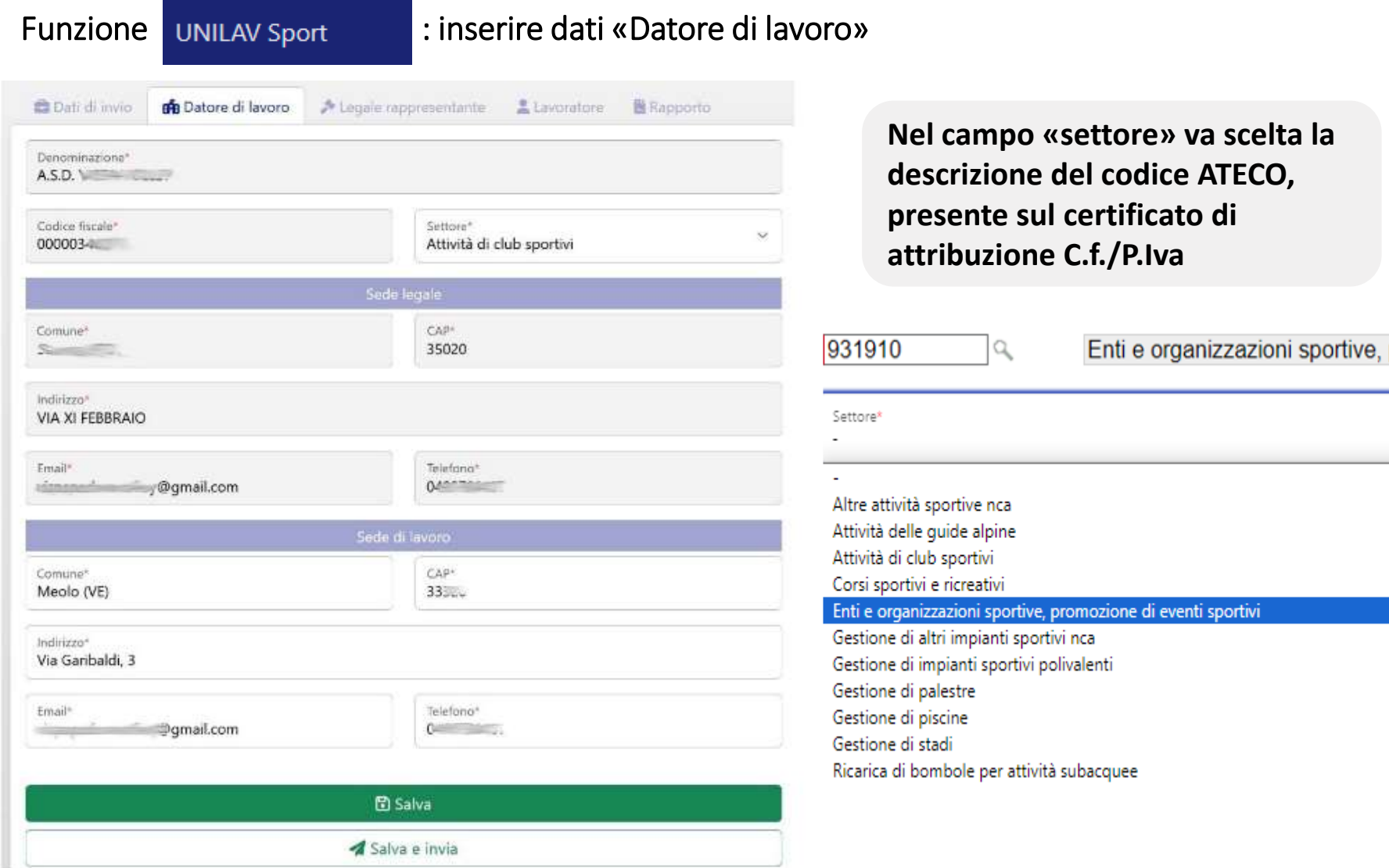

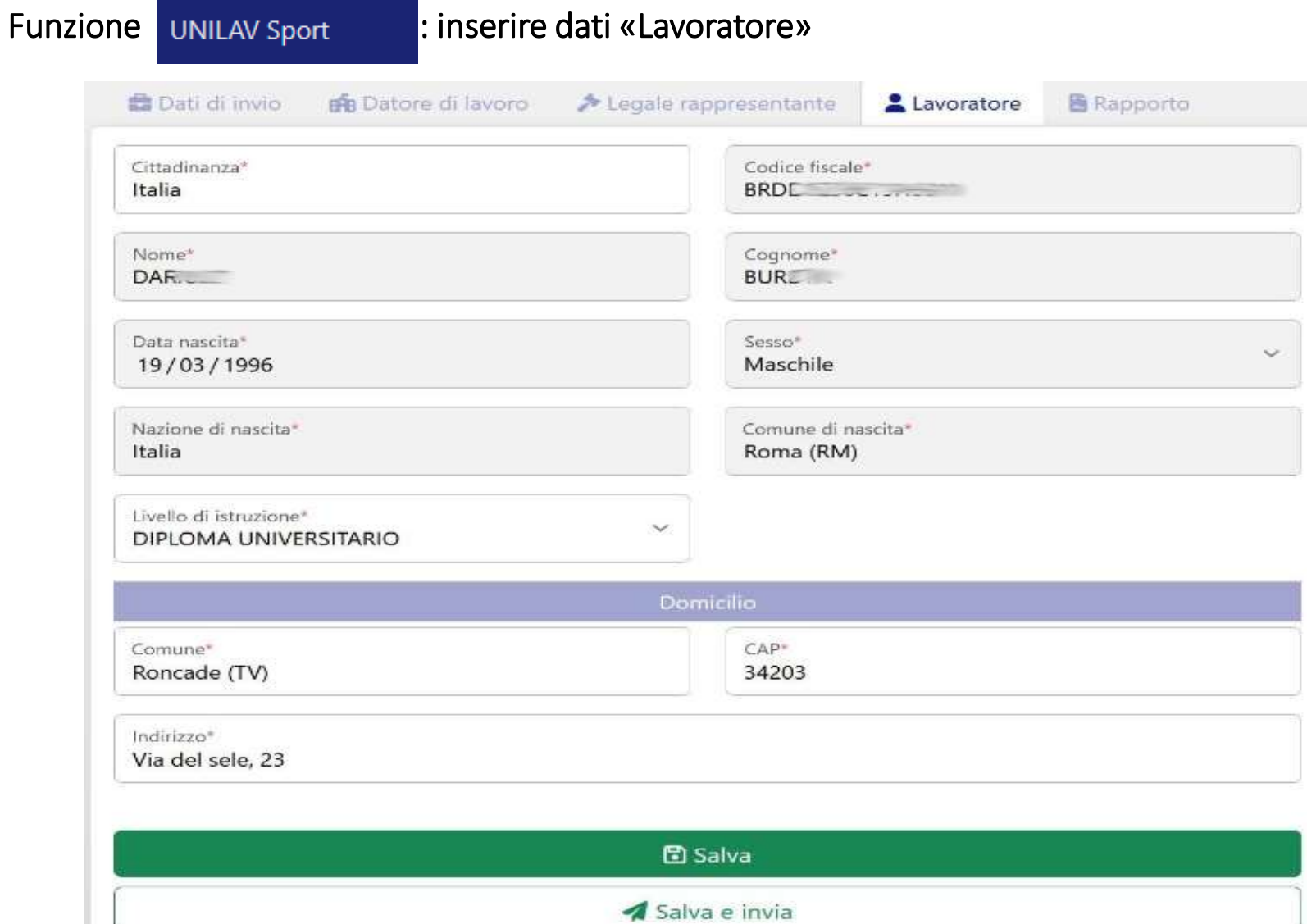

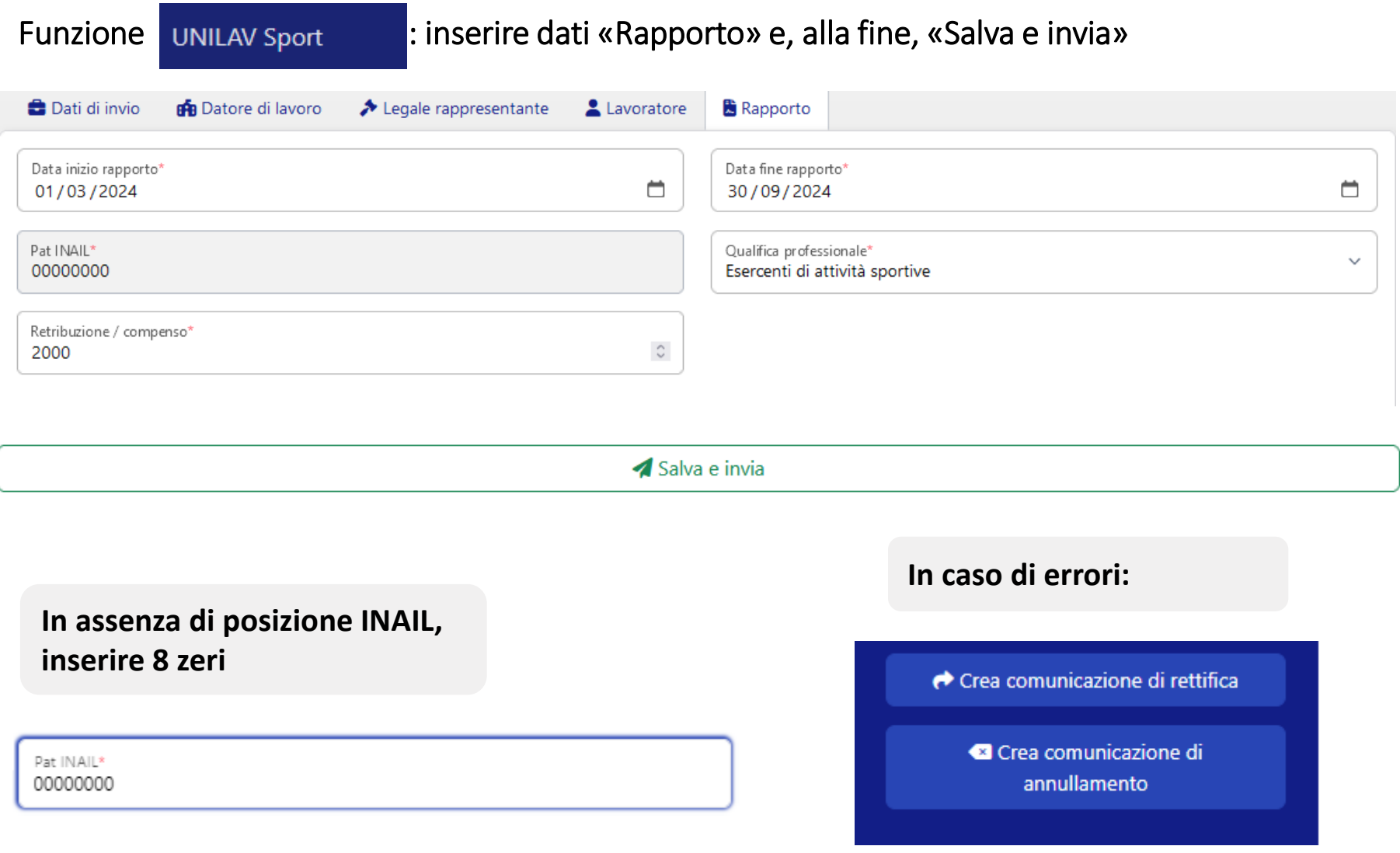

**UNIEMENS: gestione flussi mensili INPS**

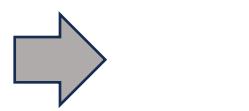

**UNIEMENS** 

La comunicazione mensile dei dati retributivi e delle altre informazioni utili al calcolo dei **contributi** (la denuncia UniEmens), **è facoltativa nel RASD**: il comma 8-quinquies dell'articolo 35 del D.Lgs. 36/2021 prevede che la trasmissione di tali dati, **possa** essere assolta anche mediante una specifica funzione telematica all'interno del RASD

Termine: entro la **fine del mese successivo a quello di competenza** (pagamento del compenso che, cumulativamente fa sforare i 5.000 €.)

La funzionalità **genera un file**, da validare e convertire con apposito programma scaricabile dal sito dell'INPS, ed infine da trasmettere (previa abilitazione o tramite intermediario) con apposita funzione dal sito dell'INPS

Attenzione: il collaboratore andrà preventivamente **iscritto** all'**INPS Gestione Separata** con apposita funzione dal sito dell'INPS (provvede direttamente il collaboratore o tramite intermediario)

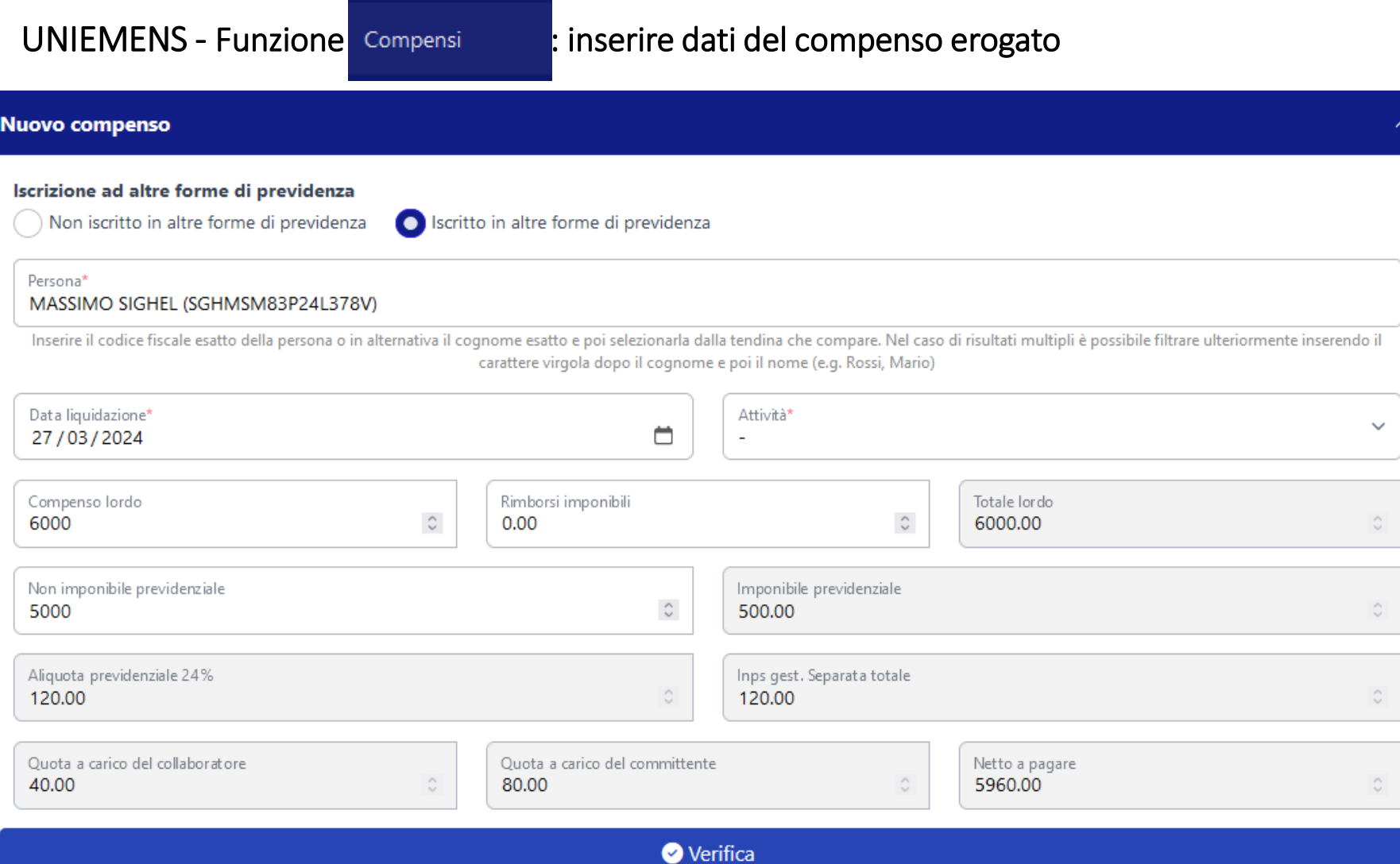

14

Uniemens - Funzione Compensi : inserire dati del compenso erogato

 $\checkmark$ 

**Nel campo attività, scegliere la mansione esatta del collaboratore**

Attività\*

Allenatore del settore dilettantistico Atleta del settore dilettantistico Attività sportiva retribuita dipendenti pubbliche amministrazioni Direttore di gara Direttore sportivo Direttore tecnico Istruttore Preparatore atletico Tesserato

**La data di liquidazione del compenso determinerà il mese di riferimento per i dati dell'Uniemens**

#### Funzione UNIEMENS : inserire dati del flusso Uniemens da trasmettere

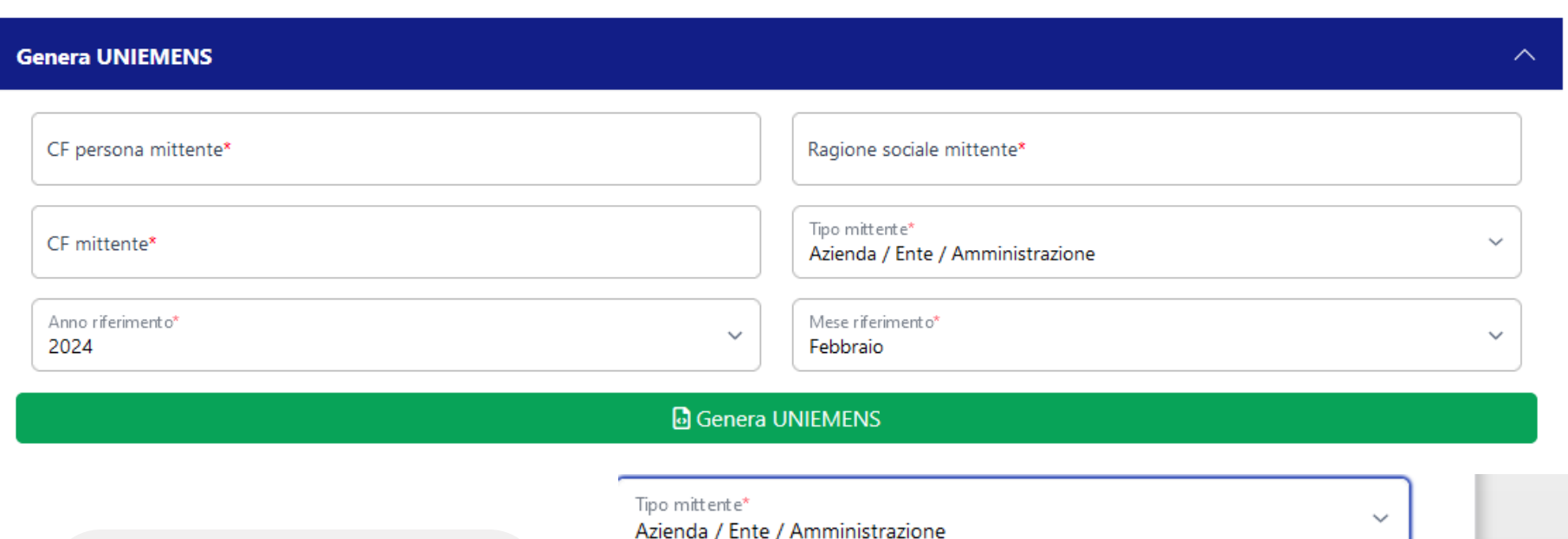

**Con tasto genera, viene scaricato sul PC un file .xml, da caricare sul sito INPS (solo una volta validato e convertito) entro la fine del mese successivo a quello di pagamento del compenso**

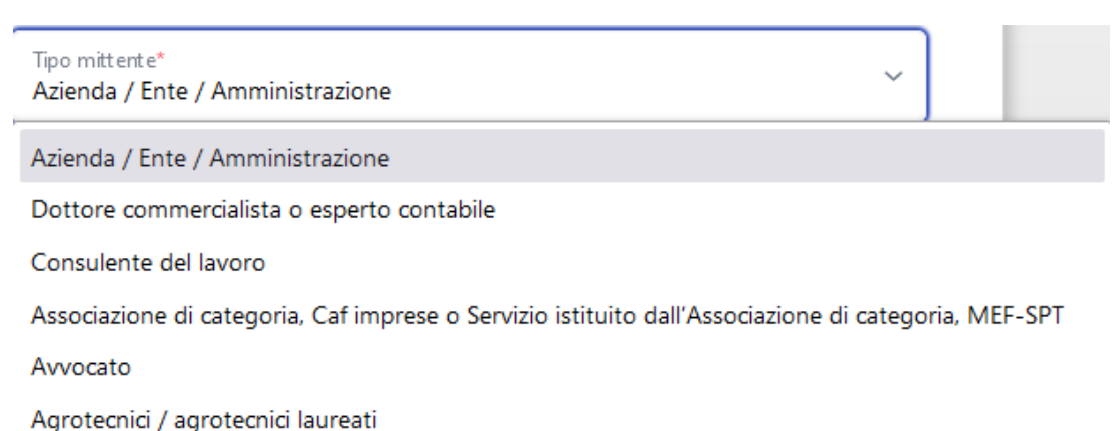

#### Gestione UNIEMENS: validazione file .xml

脂

Installare sul PC il software libero scaricabile dal sito dell'INPS

Download software:

INPS - UniEMens Individuale vers.3.9.7 Scarica & ZIP, 6.3 Mb **17** INPS - UniEMens Individuale ×  $\sim$ **INPS ISTITUTO NAZIONALE PREVIDENZA SOCIALE** DENUNCE RETRIBUTIVE E CONTRIBUTIVE INDIVIDUALI MENSILI uniEMens individuale Permette la gestione delle denunce con sezione <PosAgri> (Aziende del Settore Agricolo) Elaborazione Utilità Uscita Software di Controllo Versione 3.9.7

**Con il tasto Elaborazione, verrà validato il file.xml generato dal RASD**

Gestione UNIEMENS: validazione file .xml

**A conclusione (con esito positivo) sarà generato un nuovo file con estensione .UniEM, da salvare sul PC**

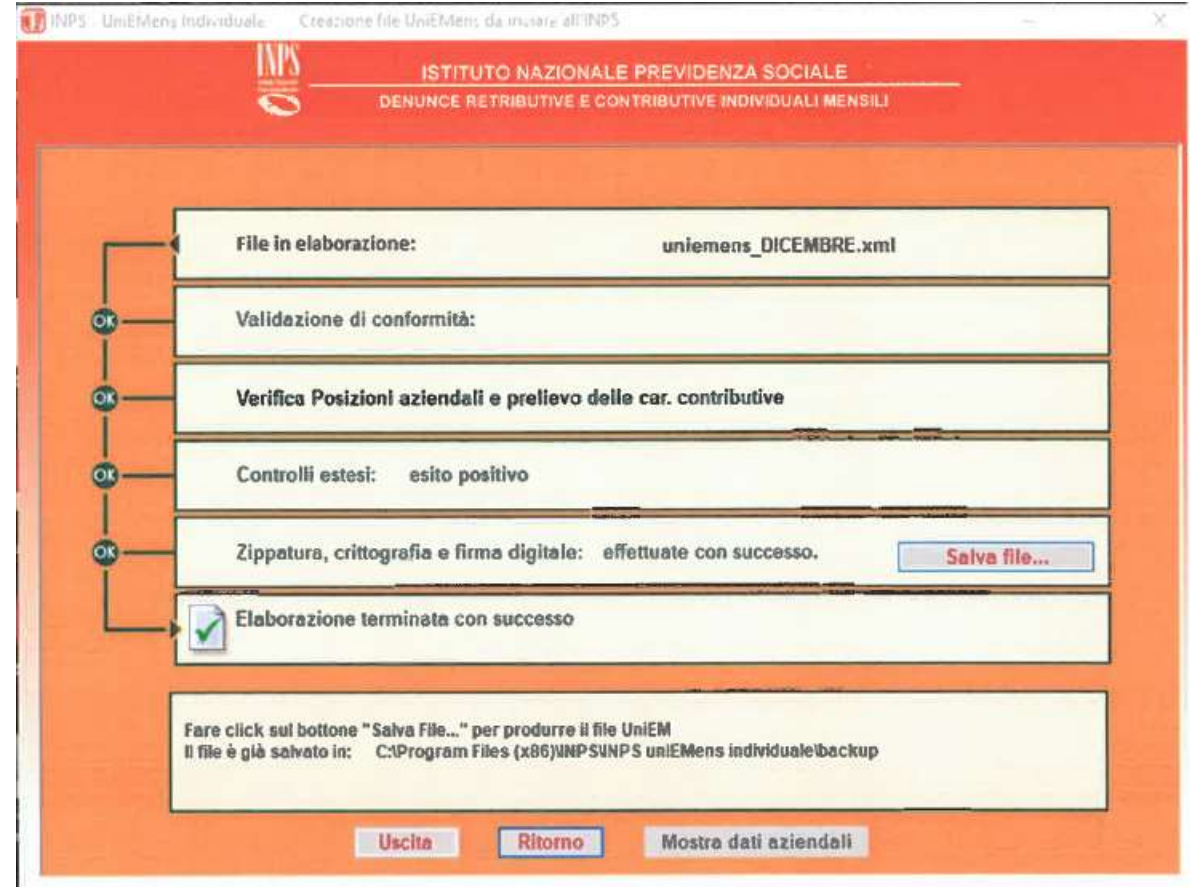

#### Gestione UNIEMENS: validazione file .xml

Dalla distinta dell'esito, sarà possibile verificare i dati dei collaboratori (nomi ed importi). Nell'esempio sotto, n.2 collaboratori D3 = co.co.co. sportivo con altra forma previdenziale

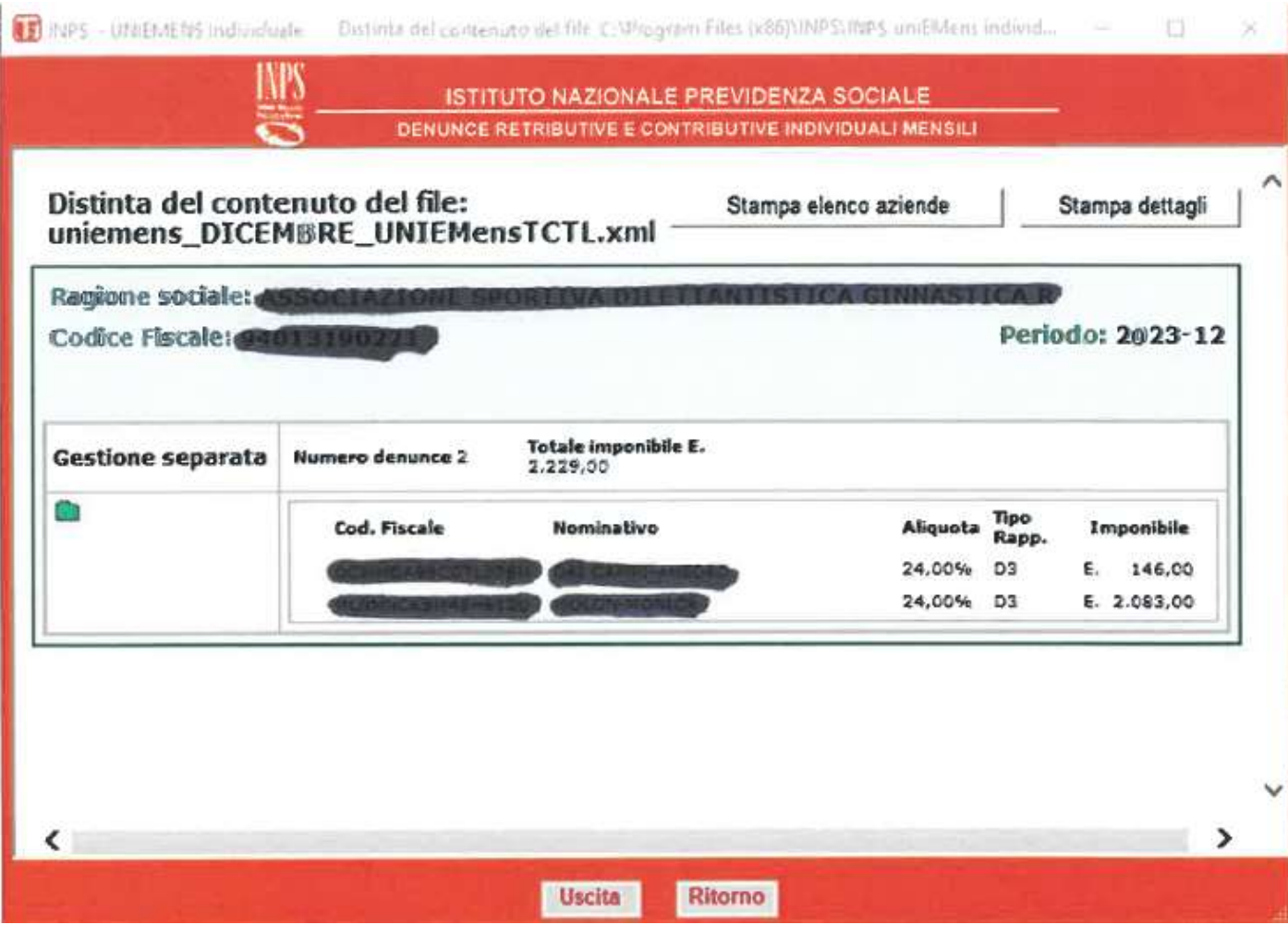

#### Gestione UNIEMENS: trasmissione file .UniEM dal sito INPS

**Accesso (con credenziali) al sito INPS - Servizi per aziende/consulenti - Uniemens Invio**

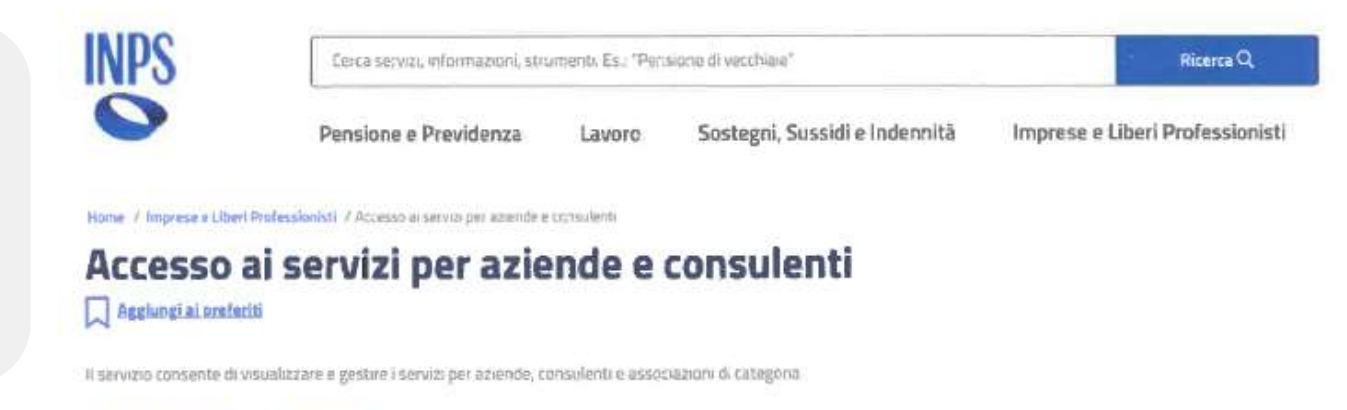

Accedi all'area tematica

#### Servizi per le aziende ed i consulenti

Stampa &

Pubblicazione: 08/01/2016

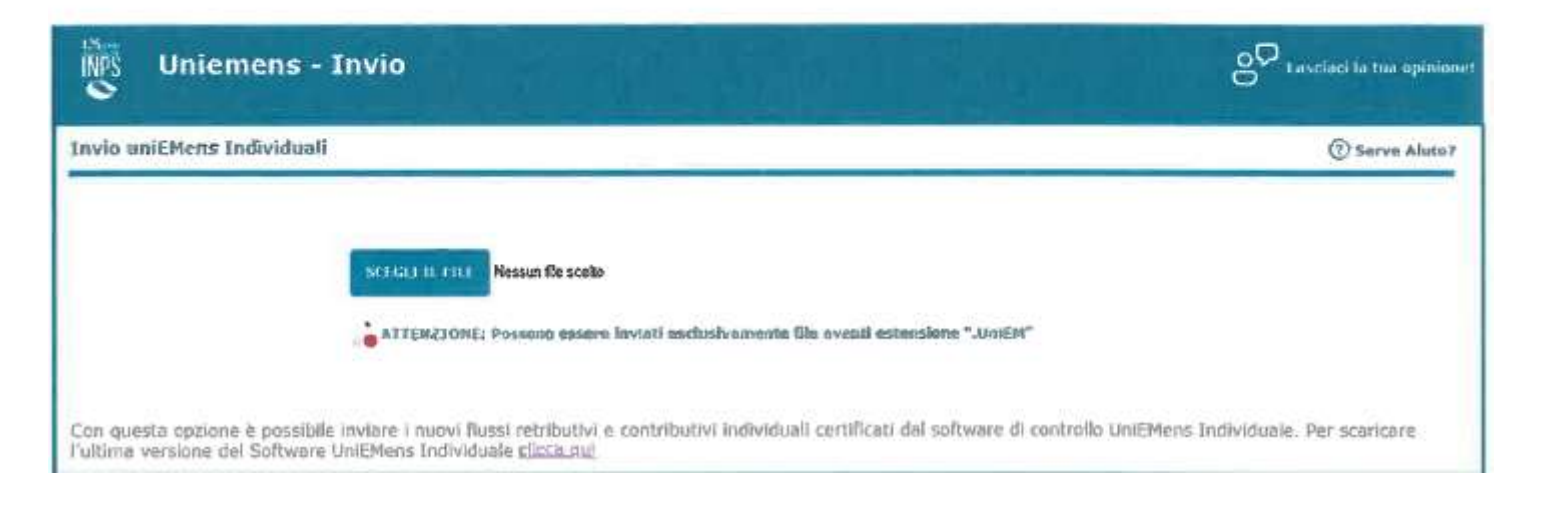

#### Gestione UNIEMENS: trasmissione file .UniEM dal sito INPS

Ricevuta finale:

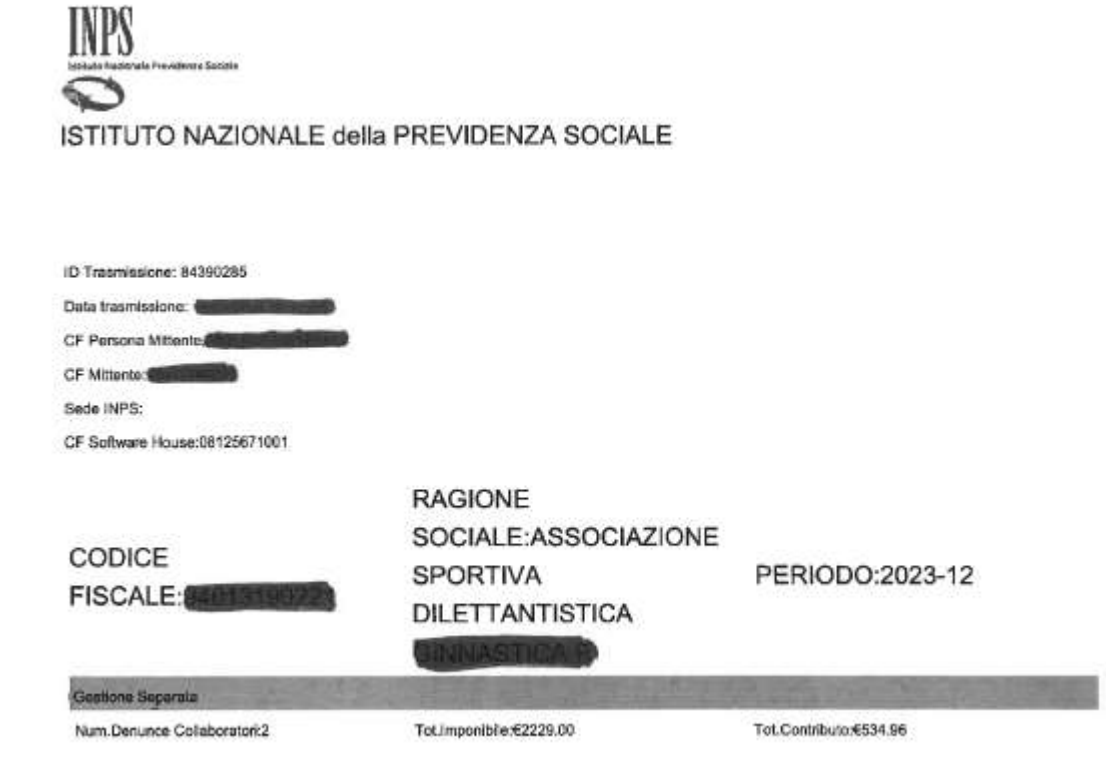

Num.Denunce Collaboratori(elimina):0

Funzione stampa F24 : inserire dati mancanti

**Possibilità di generare il modello F24 per versamento contributi INPS**

**Da trasmettere in modalità telematica entro il giorno 16 del mese successivo a quello di pagamento del compenso**

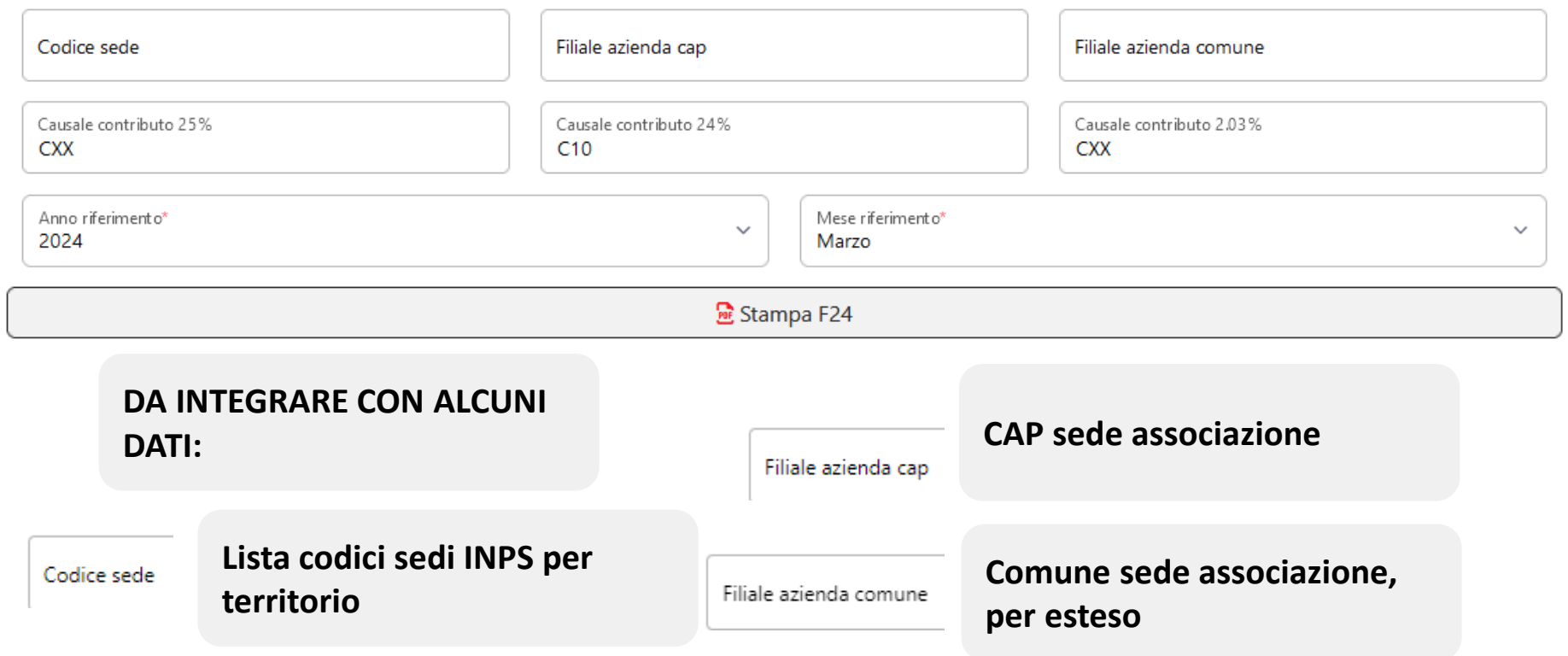

**LUL: LIBRO UNICO DEL LAVORO**

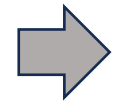

**? funzione da definire**

ll comma 4 dell'articolo 28 del D.Lgs. 36/2021 prevede che il Libro Unico del Lavoro possa essere adempiuta all'interno del RASD, in una apposita sezione… **ad oggi non presente**

Termine originario: **entro il 30 gennaio 2024** andavano iscritte sul LUL le co.co.co. instaurate **dal 1° luglio al 31 dicembre 2023** ma rinvio, a data da destinarsi, con la Circolare 1 del 30 gennaio 2024 l'Ispettorato Nazionale del Lavoro

### RESTANO ESTERNI AL RASD:

**CU – consegna al coll. + invio telem. TRASMISSIONE UNIEMENS/F24 ISCRIZIONE INPS GESTIONE SEPARATA** Da sito INPS **Entro 18/03/2024 se con ritenute fis. Entro 31/10/2024 se senza ritenute fis. Modalità telematica MODELLO 770 Entro 31/10/2024 se con presenza di ritenute fiscali (> 15.000)**

### **NOVITA' SULLA RIFORMA DELLO SPORT**

27/03/2024 dott. Massimo Sighel dott. Ugo Grisenti

# GRAZIE PER L'ATTENZIONE

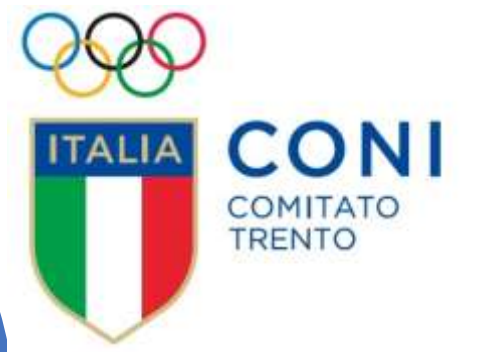

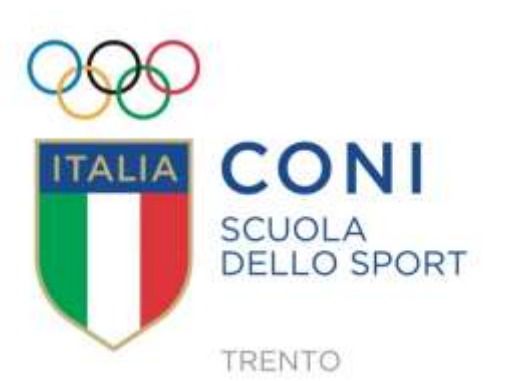